# **BRAS (Broadband Remote Access Server)**

 $\bullet$  $\bullet$ 

- [SoftWLC](#page-2-0)  $\bullet$  [SoftWLC](#page-7-0)
- 

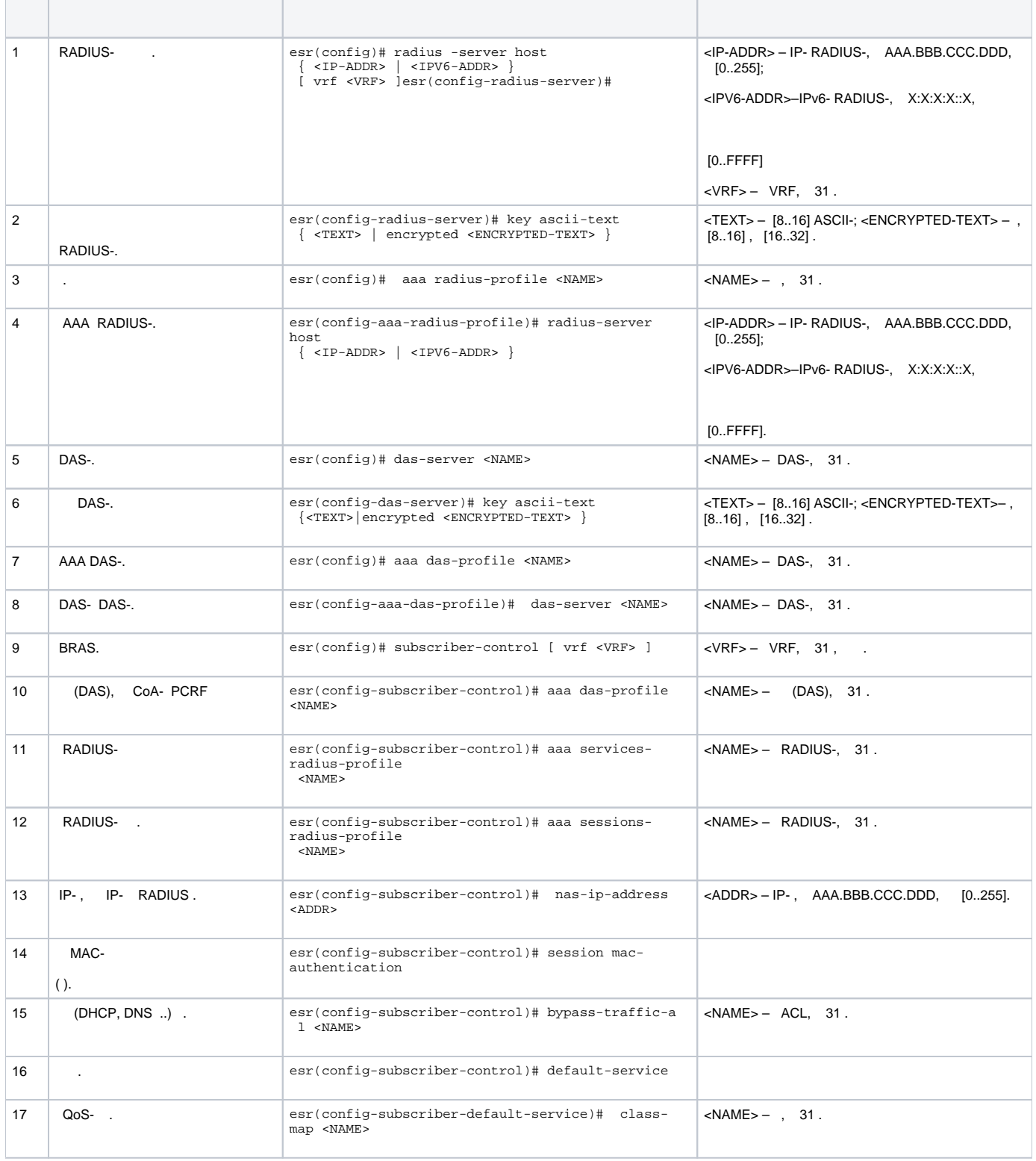

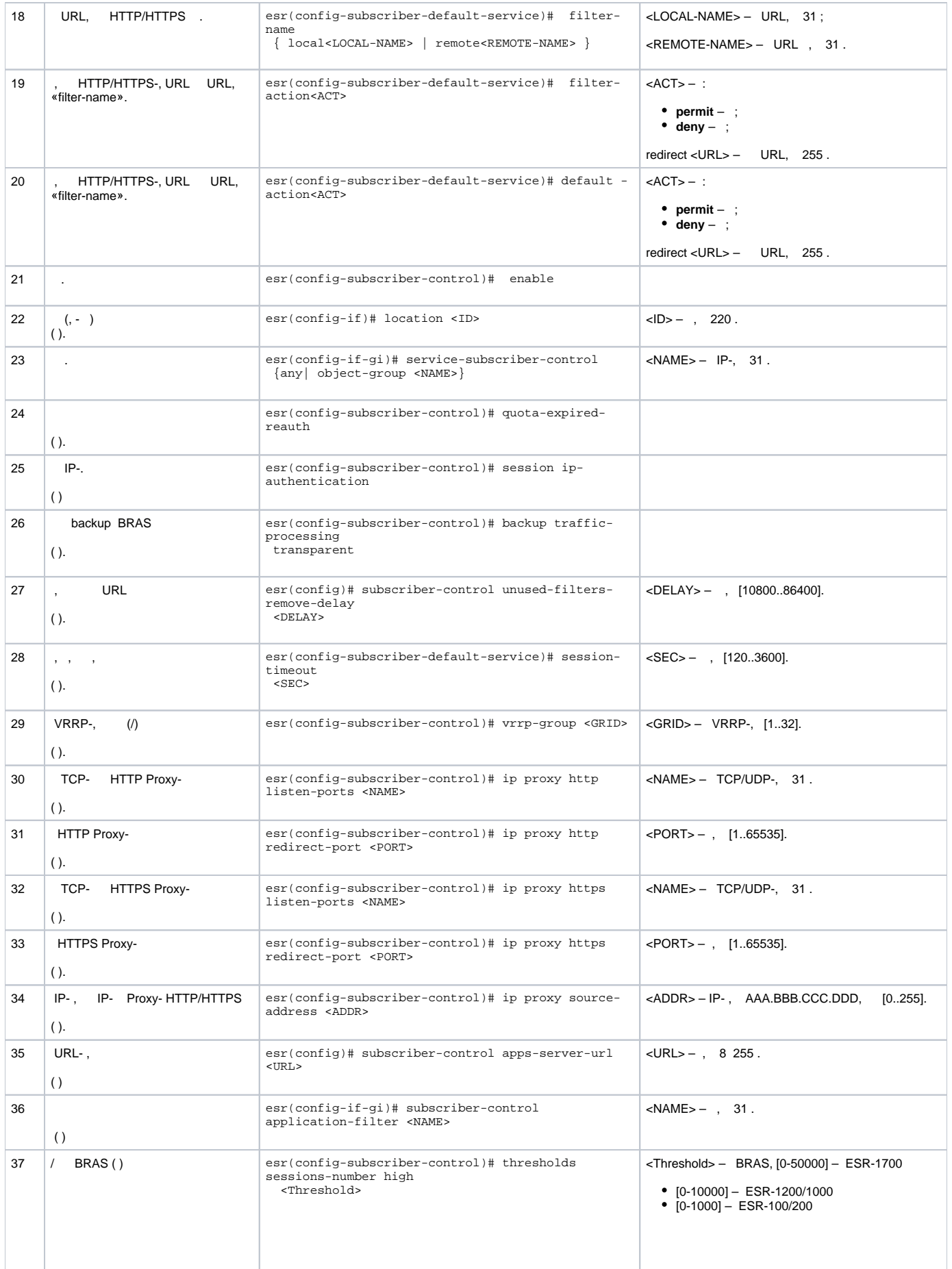

# **SoftWLC**

, .

<span id="page-2-0"></span>**:**

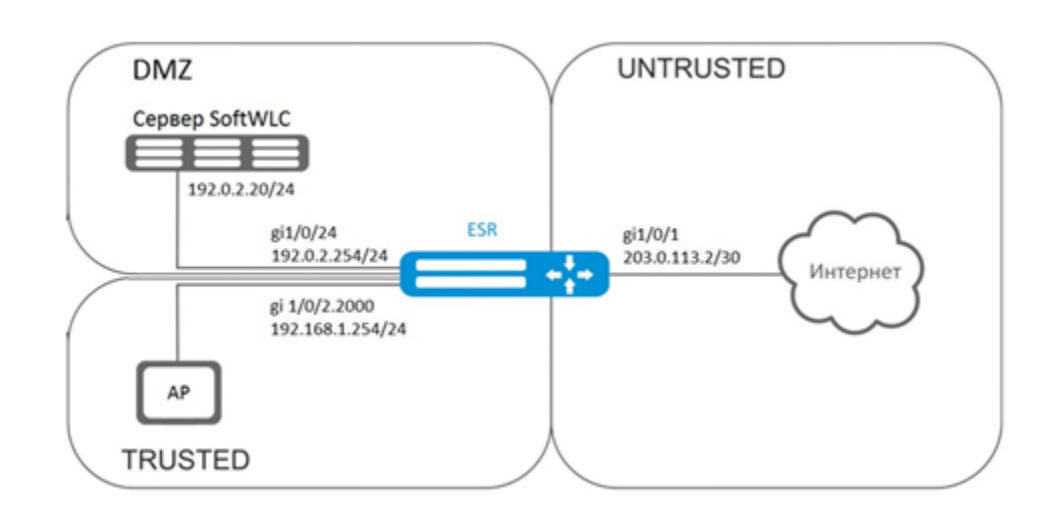

SoftWLC. SoftWLC :

**:**

[v1.19\\_SoftWLC](https://docs.eltex-co.ru/display/doc/v1.19_SoftWLC) - SoftWLC;

 $v1.19$  – SoftWLC.

BRAS, .

, :

esr# configure esr(config)# security zone trusted esr(config-zone)# exit esr(config)# security zone untrusted esr(config-zone)# exit esr(config)# security zone dmz esr(config-zone)# exit

:

esr(config)# interface gigabitethernet 1/0/1 esr(config-if-gi)# security-zone untrusted esr(config-if-gi)# ip address 203.0.113.2/30 esr(config-if-gi)# service-policy dynamic upstream esr(config-if-gi)# exit esr(config)# ip route 0.0.0.0/0 203.0.113.1

# SoftWLC:

```
esr (config)# interface gigabitethernet 1/0/24esr (config-if-gi)# security-zone dmz
esr (config-if-gi)# ip address 192.0.2.1/24
esr (config-if-gi)# exit
```

```
esr(config)# bridge 2
esr(config-bridge)# security-zone trusted
\text{esr}(\text{config-bridge})\# ip address 192.168.0.254/24
esr(config-bridge)# ip helper-address 192.0.2.20
esr(config-bridge)# service-subscriber-control object-group users
esr(config-bridge)# location ssidl
esr(config-bridge)# enable
esr(config-bridge)# exit
esr(config)# interface gigabitethernet 1/0/2.2000
esr(config-subif)# bridge-group 1
\text{esr}(\text{config-subif})# exit
\text{esr}(\text{config})# interface qiqabitethernet 1/0/2esr(config-if-gi)# service-policy dynamic downstream
esr (config-if-gi)# exit
```
, location (bridge 2). Δ

. - eltex-radius IP- SoftWLC. - SoftWLC.

```
\cdot
```

```
esr(config)# radius-server host 192.0.2.20
esr(config-radius-server)# key ascii-text password
esr(config-radius-server)# auth-port 31812
esr (config-radius-server)# acct-port 31813
esr (config-radius-server)# exit
```
# AAA:

```
esr(config)# aaa radius-profile RADIUS
esr(config-aaa-radius-profile)# radius-server host 192.0.2.20
esr(config-aaa-radius-profile)# exit
```
#### DAS (Direct-attached storage) :

```
esr(config)# object-group network server
esr(config-object-group-network)# ip address-range 192.0.2.20
esr(config-object-group-network)# exit
esr(config)# das-server CoA
esr(config-das-server)# key ascii-text password
esr(config-das-server)# port 3799
esr(config-das-server)#
                        clients object-group server
esr(config-das-server)# exit
esr(config)# aaa das-profile CoA
esr(config-aaa-das-profile)# das-server CoA
esr(config-aaa-das-profile)# exit
```
trusted, DHCP DNS. DHCP DNS:

```
esr(config)# ip access-list extended DHCP
\text{esr}(\text{config-acl})# rule 10
esr(config-acl-rule)# action permit
esr(config-acl-rule)# match protocol udp
esr(config-acl-rule)# match source-address any
esr(config-acl-rule)# match destination-address any
esr(config-acl-rule)# match source-port 68
esr(config-acl-rule)# match destination-port 67
esr(config-acl-rule)# enable
esr(config-acl-rule)# exit
esr(config-acl)# rule 11
esr(config-acl-rule)# action permit
esr(config-acl-rule)# match protocol udp
esr(config-acl-rule)# match source-address any
esr(config-acl-rule)# match destination-address any
esr(config-acl-rule)# match source-port any
esr(config-acl-rule)# match destination-port 53
esr(config-acl-rule)# enable
esr(config-acl-rule)#exit
esr(config-acl)# exit
```

```
esr(config)# ip access-list extended WELCOME
esr(config-acl)# rule 10
esr(config-acl-rule)# action permit
esr(config-acl-rule)# match protocol any
esr(config-acl-rule)# match source-address any
esr(config-acl-rule)# match destination-address any
esr(config-acl-rule)# enable
esr(config-acl-rule)# exit
\text{esr}(\text{config-acl})# exit
esr (config)# ip access-list extended INTERNET
esr(config-acl)# rule 10
esr(config-acl-rule)# action permit
esr(config-acl-rule)# match protocol any
esr(config-acl-rule)# match source-address any
esr(config-acl-rule)# match destination-address any
esr(config-acl-rule)# enable
esr(config-acl-rule)# exit
\text{esr}(\text{config-acl})# exit
```
# web- :

 $\pm$ 

esr(config)# object-group url defaultservice esr(config-object-group-url)# url http://eltex.nsk.ru esr(config-object-group-url)# exit

URL SoftWLC (IP-SoftWLC, , URL):

esr(config)# subscriber-control filters-server-url http://192.0.2.20:7070/Filters/file/

BRAS, NAS IP SoftWLC, - IP- gigabitethernet 1/0/24:

```
esr(config)# subscriber-control
esr(config-subscriber-control)# aaa das-profile CoA
esr(config-subscriber-control)# aaa sessions-radius-profile RADIUS
esr(config-subscriber-control)# nas-ip-address 192.0.2.1
esr(config-subscriber-control)# session mac-authentication
esr(config-subscriber-control)# bypass-traffic-acl DHCP
esr(config-subscriber-control)# default-service
esr(config-subscriber-default-service)# class-map INTERNET
esr(config-subscriber-default-service)# filter-name local defaultservice
esr(config-subscriber-default-service)# filter-action permit
esr(config-subscriber-default-service)# default-action redirect http://192.0.2.20:8080/eltex_portal/
esr(config-subscriber-default-service)# session-timeout 3600
esr(config-subscriber-default-service)# exit
esr(config-subscriber-control)# enable
esr(config-subscriber-control)# exit
```

```
esr(config)# object-group service telnet
esr(config-object-group-service)# port-range 23
esr(config-object-group-service)# exit
esr(config)# object-group service ssh
esr(config-object-group-service)# port-range 22
esr(config-object-group-service)# exit
esr(config)# object-group service dhcp_server
esr(config-object-group-service)# port-range 67
esr(config-object-group-service)# exit
esr(config)# object-group service dhcp_client
esr(config-object-group-service)# port-range 68
esr(config-object-group-service)# exit
esr(config)# object-group service ntp
esr(config-object-group-service)# port-range 123
esr(config-object-group-service)# exit
```
## trusted dmz:

 $\overline{\phantom{a}}$ 

```
esr(config)# security zone-pair trusted untrusted
esr(config-zone-pair)# rule 10
esr(config-zone-pair-rule)# action permit
esr(config-zone-pair-rule)# match protocol any
esr(config-zone-pair-rule)# match source-address any
esr(config-zone-pair-rule)# match destination-address any
esr(config-zone-pair-rule)# enable
esr(config-zone-pair-rule)# exit
esr(config-zone-pair)# exit
esr(config)# security zone-pair dmz untrusted
esr(config-zone-pair)# rule 10
esr(config-zone-pair-rule)# action permit
esr(config-zone-pair-rule)# match protocol any
esr(config-zone-pair-rule)# match source-address any
esr(config-zone-pair-rule)# match destination-address any
esr(config-zone-pair-rule)# enable
esr(config-zone-pair-rule)# exit
esr(config-zone-pair)# exit
esr(config)# security zone-pair dmz trusted
esr(config-zone-pair)# rule 10
esr(config-zone-pair-rule)# action permit
esr(config-zone-pair-rule)# match protocol any
esr(config-zone-pair-rule)# match source-address any
esr(config-zone-pair-rule)# match destination-address any
esr(config-zone-pair-rule)# enable
esr(config-zone-pair-rule)# exit
esr(config-zone-pair)# exit
```

```
esr (config)# security zone-pair trusted dmz
esr (config-zone-pair)# rule 10
esr(config-zone-pair-rule)# action permit
esr(config-zone-pair-rule)# match protocol udp
esr(config-zone-pair-rule)# match source-address any
esr(config-zone-pair-rule)# match destination-address any
esr(config-zone-pair-rule)# match source-port dhcp_client
esr(config-zone-pair-rule)# match destination-port dhcp_server
esr(config-zone-pair-rule)# enable
esr(config-zone-pair-rule)# exit
esr(config-zone-pair)# exit
```
ICMP , BRAS - – TCP 3129/3128 (NetPort Discovery Port/Active API Server Port):

```
esr(config)# object-group service bras
esr(config-object-group-service)# port-range 3129
esr(config-object-group-service)# port-range 3128
esr(config-object-group-service)# exit
esr(config)# security zone-pair trusted self
esr(config-zone-pair)# rule 10
esr(config-zone-pair-rule)# action permit
esr(config-zone-pair-rule)# match protocol tcp
esr(config-zone-pair-rule)# match source-address any
esr(config-zone-pair-rule)# match destination-address any
esr(config-zone-pair-rule)# match source-port any
esr(config-zone-pair-rule)# match destination-port bras
esr(config-zone-pair-rule)# enable
esr (config-zone-pair-rule)# exit
esr(config-zone-pair)# rule 20
esr(config-zone-pair-rule)# action permit
esr(config-zone-pair-rule)# match protocol icmp
esr(config-zone-pair-rule)# match source-address any
esr(config-zone-pair-rule)# match destination-address any
esr(config-zone-pair-rule)# enable
esr(config-zone-pair-rule)# exit
esr(config-zone-pair-rule)# exit
esr(config)# security zone-pair dmz self
esr(config-zone-pair)# rule 20
esr(config-zone-pair-rule)# action permit
esr(config-zone-pair-rule)# match protocol icmp
esr(config-zone-pair-rule)# match source-address any
esr(config-zone-pair-rule)# match destination-address any
esr(config-zone-pair-rule)# enable
esr(config-zone-pair-rule)# exit
esr(config-zone-pair-rule)# exit
esr(config)# security zone-pair untrusted self
esr(config-zone-pair)# rule 20
esr(config-zone-pair-rule)# action permit
esr(config-zone-pair-rule)# match protocol icmp
esr(config-zone-pair-rule)# match source-address any
esr(config-zone-pair-rule)# match destination-address any
esr(config-zone-pair-rule)# enable
esr(config-zone-pair-rule)# exit
esr(config-zone-pair-rule)# exit
```
# DHCP-Relay:

esr(config)# ip dhcp-relay

SNAT gigabitethernet 1/0/1:

```
esr(config)# nat source
esr(config-snat)# ruleset inet
esr(config-snat-ruleset)# to interface gigabitethernet 1/0/1
esr(config-snat-ruleset)# rule 10
esr(config-snat-rule)# match source-address any
esr(config-snat-rule)# action source-nat interface
esr(config-snat-rule)# enable
esr(config-snat-rule)# end
```
# **SoftWLC**

BRAS SoftWLC.

10.10.0.0/16, FreeRADIUS- 192.168.1.1/24

÷.

<span id="page-7-0"></span> $\blacksquare$ 

 $\mathbb{R}^+$ 

 $1:$ 

RADIUS-.

FreeRADIUS-, . users FreeRADIUS :

 $\cdot$ 

<MACADDR> Cleartext-Password := <MACADDR>

 $#$ 

 $User-Name = ,$ 

 $#$ 

Session-Timeout = <SECONDS>,

 $#$ 

 $Idle-Timeout = **SECONDS**$ ,

 $\#$ 

Acct-Interim-Interval = <SECONDS>,

#  $(A - , N - )$ 

 $Cisco-Account-Info = "{A|N}"$ 

<SERVICE\_NAME> Cleartext-Password := <MACADDR>

# # class-map ESR

Cisco-AVPair = "subscriber:traffic-class=<CLASS\_MAP>",

#### #, ESR (permit, deny, redirect)

Cisco-AVPair = "subscriber:filter-default-action=<ACTION>",

#### # IP (enabled-uplink, enabled-downlink, enabled, disabled)

```
 Cisco-AVPair = "subscriber:flow-status=<STATUS>"
```
#### clients.conf , ESR:

```
client ESR {
ipaddr = <SUBNET>
secret = <RADIUS_KEY>
}
```
## RADIUS- :

«clients.conf» :

```
client BRAS {
ipaddr = 192.168.1.1
secret = password
}
```
# «users» ( <MAC> MAC ):

```
"54-E1-AD-8F-37-35" Cleartext-Password := "54-E1-AD-8F-37-35"
User-Name = "Bras_user",
Session-Timeout = 259200,
Idle-Timeout = 259200,
Cisco-AVPair += "subscriber:policer-rate-in=1000",
Cisco-AVPair += "subscriber:policer-rate-out=1000",
Cisco-AVPair += "subscriber:policer-burst-in=188",
Cisco-AVPair += "subscriber:policer-burst-out=188",
Cisco-Account-Info = "AINTERNET"
INTERNET Cleartext-Password := "INTERNET"
User-Name = "INTERNET",
Cisco-AVPair = "subscriber:traffic-class=INTERNET",
Cisco-AVPair += "subscriber:filter-default-action=permit"
```
2:

ESR.

## BRAS BRAS.

esr(config)# do sh licence Licence information ------------------- Name: Eltex Version: 1.0 Type: ESR-X S/N: NP00000000 MAC: XX:XX:XX:XX:XX:XX Features: BRAS – Broadband Remote Access Server

# RADIUS-:

```
esr(config)# radius-server host 192.168.1.2
esr(config-radius-server)# key ascii-text encrypted 8CB5107EA7005AFF
esr(config-radius-server)# source-address 192.168.1.1
esr(config-radius-server)# exit
```
# AAA:

```
esr(config)# aaa radius-profile bras_radius
esr(config-aaa-radius-profile)# radius-server host 192.168.1.2
esr(config-aaa-radius-profile)# exit
esr(config)# aaa radius-profile bras_radius_servers
\verb|esr| (config-aaa-radius-profile) ||\quad radius-server host 192.168.1.2esr(config-aaa-radius-profile)# exit
```
# DAS-:

 $\pm$ 

```
esr(config)# das-server das
esr(config-das-server)# key ascii-text encrypted 8CB5107EA7005AFF
esr(config-das-server)# exit
esr(config)# aaa das-profile bras_das
esr(config-aaa-das-profile)# das-server das
esr(config-aaa-das-profile)# exit
\text{esr}(\text{config})# vlan 10
\text{esr}(\text{config-vlan})# exit
```
esr(config)# ip access-list extended BYPASS esr(config-acl)# rule 1 esr(config-acl-rule)# action permit esr(config-acl-rule)# match protocol udp esr(config-acl-rule)# match source-address any esr(config-acl-rule)# match destination-address any esr(config-acl-rule)# match source-port 68 esr(config-acl-rule)# match destination-port 67 esr(config-acl-rule)# enable esr(config-acl-rule)# exit esr(config-acl)# rule 2 esr(config-acl-rule)# action permit esr(config-acl-rule)# match protocol udp esr(config-acl-rule)# match source-address any esr(config-acl-rule)# match destination-address any esr(config-acl-rule)# match source-port any esr(config-acl-rule)# match destination-port 53 esr(config-acl-rule)# enable esr(config-acl-rule)# exit esr(config)# ip access-list extended INTERNET esr(config-acl)# rule 1 esr(config-acl-rule)# action permit esr(config-acl-rule)# match protocol any esr(config-acl-rule)# match source-address any esr(config-acl-rule)# match destination-address any esr(config-acl-rule)# enable esr(config-acl-rule)# exit esr(config)# ip access-list extended WELCOME esr(config-acl)# rule 10 esr(config-acl-rule)# action permit esr(config-acl-rule)# match protocol tcp esr(config-acl-rule)# match source-address any esr(config-acl-rule)# match destination-address any esr(config-acl-rule)# match source-port any esr(config-acl-rule)# match destination-port 443 esr(config-acl-rule)# enable esr(config-acl-rule)# exit esr(config-acl)# rule 20 esr(config-acl-rule)# action permit esr(config-acl-rule)# match protocol tcp esr(config-acl-rule)# match source-address any esr(config-acl-rule)# match destination-address any esr(config-acl-rule)# match source-port any esr(config-acl-rule)# match destination-port 8443

```
esr(config-acl-rule)# enable
esr(config-acl-rule)# exit
esr(config-acl)# rule 30
esr(config-acl-rule)# action permit
esr(config-acl-rule)# match protocol tcp
esr(config-acl-rule)# match source-address any
esr(config-acl-rule)# match destination-address any
esr(config-acl-rule)# match source-port any
esr(config-acl-rule)# match destination-port 80
esr(config-acl-rule)# enable
esr(config-acl-rule)# exit
esr(config-acl)# rule 40
esr(config-acl-rule)# action permit
esr(config-acl-rule)# match protocol tcp
esr(config-acl-rule)# match source-address any
esr(config-acl-rule)# match destination-address any
esr(config-acl-rule)# match source-port any
esr(config-acl-rule)# match destination-port 8080
esr(config-acl-rule)# enable
esr(config-acl-rule)# exit
```

```
esr(config)# object-group url defaultserv
esr(config-object-group-url)# url http://eltex.nsk.ru
esr(config-object-group-url)# url http://ya.ru
esr(config-object-group-url)# url https://ya.ru
esr(config-object-group-url)# exit
```
BRAS. NAS IP RADIUS- - IP- gigabitethernet 1/0/2:

```
esr(config)# subscriber-control
esr(config-subscriber-control)# aaa das-profile bras_das
esr(config-subscriber-control)# aaa sessions-radius-profile bras_radius
esr(config-subscriber-control)# aaa services-radius-profile bras_radius_servers
esr(config-subscriber-control)# nas-ip-address 192.168.1.1
esr(config-subscriber-control)# session mac-authentication
esr(config-subscriber-control)# bypass-traffic-acl BYPASS
esr(config-subscriber-control)# default-service
esr(config-subscriber-default-service)# class-map BYPASS
esr(config-subscriber-default-service)# filter-name local defaultserv
esr(config-subscriber-default-service)# filter-action permit
esr(config-subscriber-default-service)# default-action redirect http://192.
168.1.2:8080/eltex_portal
esr(config-subscriber-default-service)# session-timeout 121
esr(config-subscriber-default-service)# exit
esr(config-subscriber-control)# enable
esr(config-subscriber-control)# exit
```
# , BRAS ( ):

```
\text{esr}(\text{config})# bridge 10
esr(config-bridge)# vlan 10
esr(config-bridge)# ip firewall disable
esr(config-bridge)# ip address 10.10.0.1/16
esr(config-bridge)# ip helper-address 192.168.1.2
esr(config-bridge)# service-subscriber-control any
esr(config-bridge)# location USER
esr(config-bridge)# protected-ports
esr(config-bridge)# protected-ports exclude vlan
esr(config-bridge)# enable
esr(config-bridge)# exit
```
#### RADIUS-

```
esr(config)# interface gigabitethernet 1/0/2
esr(config-if-gi)# ip firewall disable
esr(config-if-gi)# ip address 192.168.1.1/24
\text{esr}(\text{config-if-gi})# exit
```
 $\ddot{\cdot}$ 

```
esr(config)# interface gigabitethernet 1/0/3.10
esr(config-subif)# bridge-group 10
esr(config-subif)# ip firewall disable
\text{esr}(\text{config-subif})# exit
```
SNAT gigabitethernet 1/0/2:

```
esr(config)# nat source
esr(config-snat)# ruleset factory
esr(config-snat-ruleset)# to interface gigabitethernet 1/0/2
esr(config-snat-ruleset)# rule 10
esr(config-snat-rule)# description "replace 'source ip' by outgoing interface ip address"
esr(config-snat-rule)# match protocol any
esr(config-snat-rule)# match source-address any
esr(config-snat-rule)# match destination-address any
esr(config-snat-rule)# action source-nat interface
esr(config-snat-rule)# enable
esr(config-snat-rule)# exit
esr(config-snat-ruleset)# exit
\text{esr}(\text{config-snat})# exit
esr(config)# ip route 0.0.0.0/0 192.168.1.2
```
 $\mathcal{L}$ 

 $\text{esr}(\text{config})$  # do commit  $\text{esr}(\text{config})$  # do confirm

 $-$  :

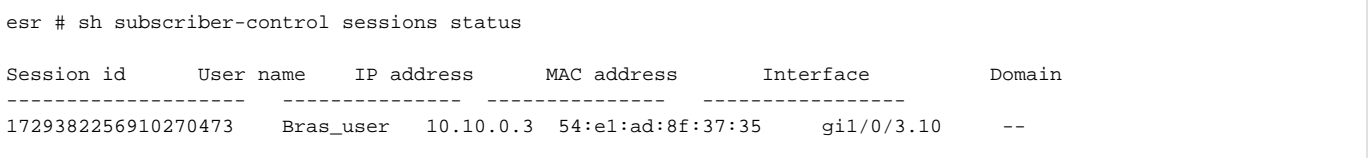